## **Home-Use-Lizenzen für Lehrende und SchülerInnen/Studierende SOLIDWORKS Student Standard (ehemals SDK) 2019-2020**

Dank des **SOLIDWORKS Subscription Service** verfügen Sie über Home-Use-Lizenzen. Dies ermöglicht Hausaufgaben und Projektarbeiten mit SOLIDWORKS, was zu höchster Effizienz in der Lehre und mehr Zufriedenheit und Leistung der SchülerInnen/Studierenden führt. Außerdem werden hierdurch Ihre PC-Räume entlastet. Die besten Konstruktions- und Design-Ideen bekommt man nicht immer im PC-Raum in der Schule sondern oft zuhause oder unterwegs.

*SOLIDWORKS Student Student Standard (ehemals SDK)* entspricht SOLIDWORKS Standard (ohne Normteile, Simulation, etc.). Unter folgendem Link können Sie und Ihre Schüler sich anmelden, eine Seriennummer erhalten und die Software herunterladen: www.solidworks.com/studentstandard

Die benötigte SDK-ID lautet: **9SDK2019** 

Wählen Sie Version 2019-2020

Alternativ zum Download kann die Installations-DVD "SOLIDWORKS EDUCATION Academic Year 2019-2020" für die Installation von Student Standard verwendet werden. Sie müssen aber trotzdem die Anmeldung durchführen, damit Sie Ihre Seriennummer erhalten.

**Bitte stellen Sie allen relevanten SchülerInnen/Studierenden und Lehrenden die Home-Use-Lizenz zur Verfügung. Dies ist ein wertvoller Bestandteil Ihres Subscription Service.** 

**Solange Sie aktiven Subscription Service haben, ist die Nutzung von Student Standard unbegrenzt möglich.** 

**Sollte Ihnen die abgespeckte Home-Use Version Student Standard nicht ausreichen, dann können Sie kostengünstig auf eine Lizenz mit vollwertigen Home-Use Lizenzen upgraden.** 

## **Home-Use Einzelplatzlizenz**

**Sollten Sie neben Ihrer Netzwerklizenz zusätzlich auch über eine Lehr-Edition Einzelplatzlizenz (Vollversion) verfügen, so können Sie sich diese bei Bedarf mit mehreren LehrerInnen teilen:** 

Eine Einzelplatzlizenz kann auf mehreren PCs installiert sein, aber nicht gleichzeitig ausgeführt werden. Sie können die Aktivierung der Lizenz leicht von einem PC zu einem anderen übertragen. Klicken Sie dafür im Hilfemenü auf "Lizenz deaktivieren". Die Lizenz wird dann freigegeben und ist somit für einen anderen PC verfügbar. Beim Starten von SOLIDWORKS auf einem PC mit abgemeldeter Lizenz, gelangen Sie automatisch in das Aktivierungsverfahren. Das Vorgehen braucht nur wenige Klicks und ist selbsterklärend.

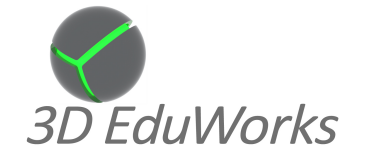

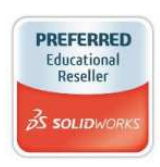

**www.3dEduWorks.de**